## The SCSI Management & Disc Formatting Utility

### !Setup

## A Quick Reference Guide

Issue:27<sup>th</sup> October 1997 © Castle Technology 1997

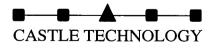

#### The SCSI Devices window, which is accessed by running !Setup, is used to confirm that all devices connected to your SCSI interface are correctly communicating with it.

You can also get to further windows for formatting discs, and controlling your SCSI disc icons. ( There are only action buttons in this window, no menus.)

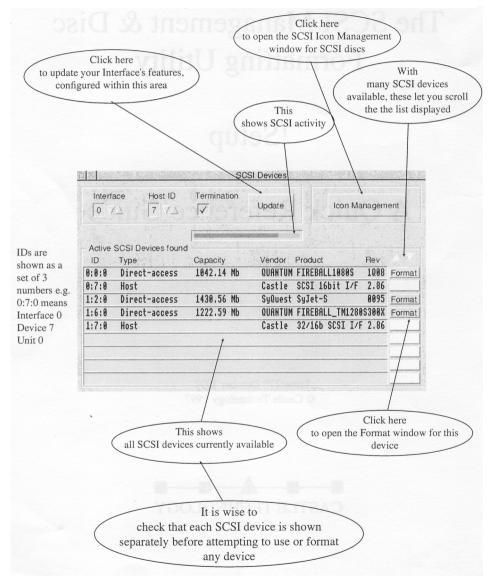

### The SCSI Icon Management window is used to select which SCSI disc, or SCSI disc Partitions, are to be accessible as discs from the Icon bar.

Configuration uses 'drag and drop'. There are no menus in this window

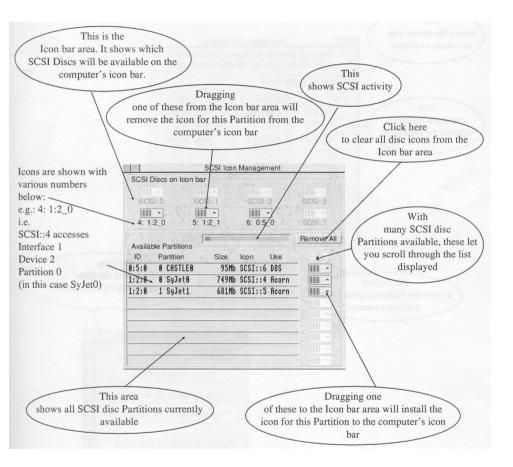

# The Harddisc Formatting window lets you prepare discs for use. This is a quick process.

Low level formatting of discs is usually only needed if the disc has started reporting errors. Routines for low level formatting can be accessed from the bottom of the options window.

(This is a long process not normally required for new discs. It is not covered in this Quick Reference Guide).

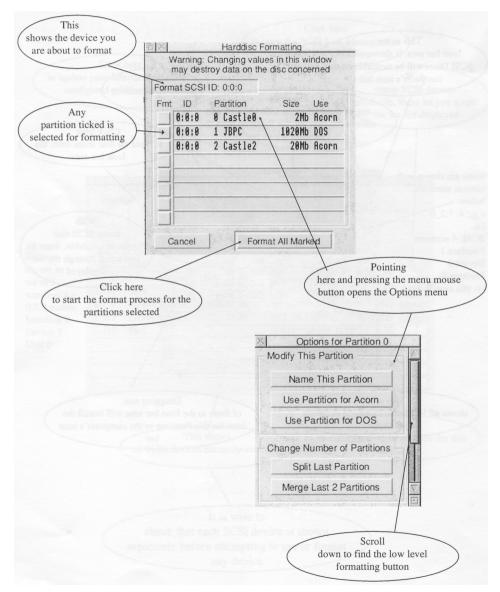